**Asennuksen päätyttyä tulostin tulostaa suoraan muistikortista. Lisäohjeita on Käyttöoppaassa.**

## Tulostinohjelmiston asentaminen

## Mac OS X

Reference Guide (käyttöopas) -oppaassa on eriteltyjä tietoja tietokoneelta tulostamisesta, tulostimen huollosta, ongelmanratkaisuista ja turvallisuudesta. Voit katsoa Reference Guide (käyttöopas) -opasta kaksoisnapsauttamalla työpöydän **ESPR300 Reference Guide (käyttöopas)** -kuvaketta. Windowsissa voit ottaa Reference Guide (käyttöopas) -oppaan käyttöön myös aloitusvalikon kautta. Se tapahtuu valitsemalla **Käynnistä**, osoittamalla kohtaa **Kaikki ohjelmat** Windows XP -käyttöjärjestelmässä tai **Ohjelmat** Windows Me-, 98-, 95- tai 2000 -käyttöjärjestelmissä, osoittamalla kohtaa **EPSON** ja valitsemalla

- *Huomautus:*❏ Tämä ohjelmisto ei tue Mac OS X:n UNIX-tiedostojärjestelmää (UFS). Asenna ohjelmisto levylle tai osioon, jossa UFS ei ole käytössä.
- ❏ Tämä tuote ei tue Mac OS X Classic -ympäristöä.
- 1. Avaa **Mac OS X** -kansio ja kaksoisnapsauta **EPSON**-kuvaketta. Jos näyttöön tulee hyväksymisikkuna (valitse Mac OS versiossa 10.1.x -kuvake), kirjoita **salasana tai -sanat** ja valitse sitten **OK**.
- 2. Jatka ohjelmiston asennusta noudattamalla näyttöön tulevia ohjeita. 3. Käynnistä tulostin valitsemalla U-painike ohjelmiston asennuksen ja tietokoneen uudelleenkäynnistyksen jälkeen.
- 4. Avaa kiintolevysi **Applications**-kansio, avaa **Utilities**-kansio ja kaksoisnapsauta sitten **Tulostuskeskus**-kuvaketta. Napsauta **Lisää**-kuvaketta (valitse Mac OS versiossa 10.1.x **Lisää tulostin**-kuvake) tulostimen valintaikkunassa.
- 5. Valitse ponnahdusvalikosta **EPSON USB**. Valitse tuoteluettelosta **Stylus Photo R300** ja valitse sitten Arkin määrittely -valikosta **Kaikki**. Valitse **Lisää**.
- 6. Varmista, että tulostinluettelo sisältää oikeat alla kuvatut tulostinvaihtoehdot. Lisätietoja on Reference Guide (käyttöopas) -oppaassa.

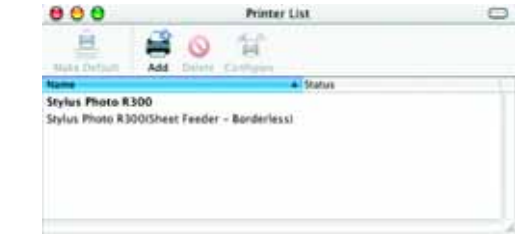

Kaikki oikeudet pidätetään. Mitään tämän julkaisun osaa ei saa toisintaa, tallentaa tietoienhakuiäriestelmään tai siirtää missään muodossa tai millään tayoin, elektronisesti, mekaanisesti, valokopioimalla, nauhoittamalla t SEIKO EPSON CORPORATIONIN etukäteen antamaa kirjallista suostumusta. Tämän asiakirjan tiedot on tarkoitettu ainoastaan tämän EPSON-tulostimen kanssa käytettäviksi. EPSON ei ole vastuussa, jos näitä tietoja käytetään muiden tulostimien kanssa. SEIKO EPSON CORPORATION tai sen tytäryhtiöt eivät ole tämän tuotteen ostajille tai kolmansille osapuolille vastuussa vahingonkorvauksista, tappioista, kustannuksista tai muista maksuista, jotka aiheutuv ostajalle tai kolmannelle osapuolelle jostakin seuraavista: onnettomuus, tuotteen väärinkäyttö tai virheellinen käyttö tai tuotteeseen tehdyt valtuuttamattomat muutostyöt tai korjaukset tai tuotteen muuttaminen tai (ei kos SEIKO EPSON CORPORATIONin käyttö- ja ylläpito-ohjeiden noudattamatta jättäminen.

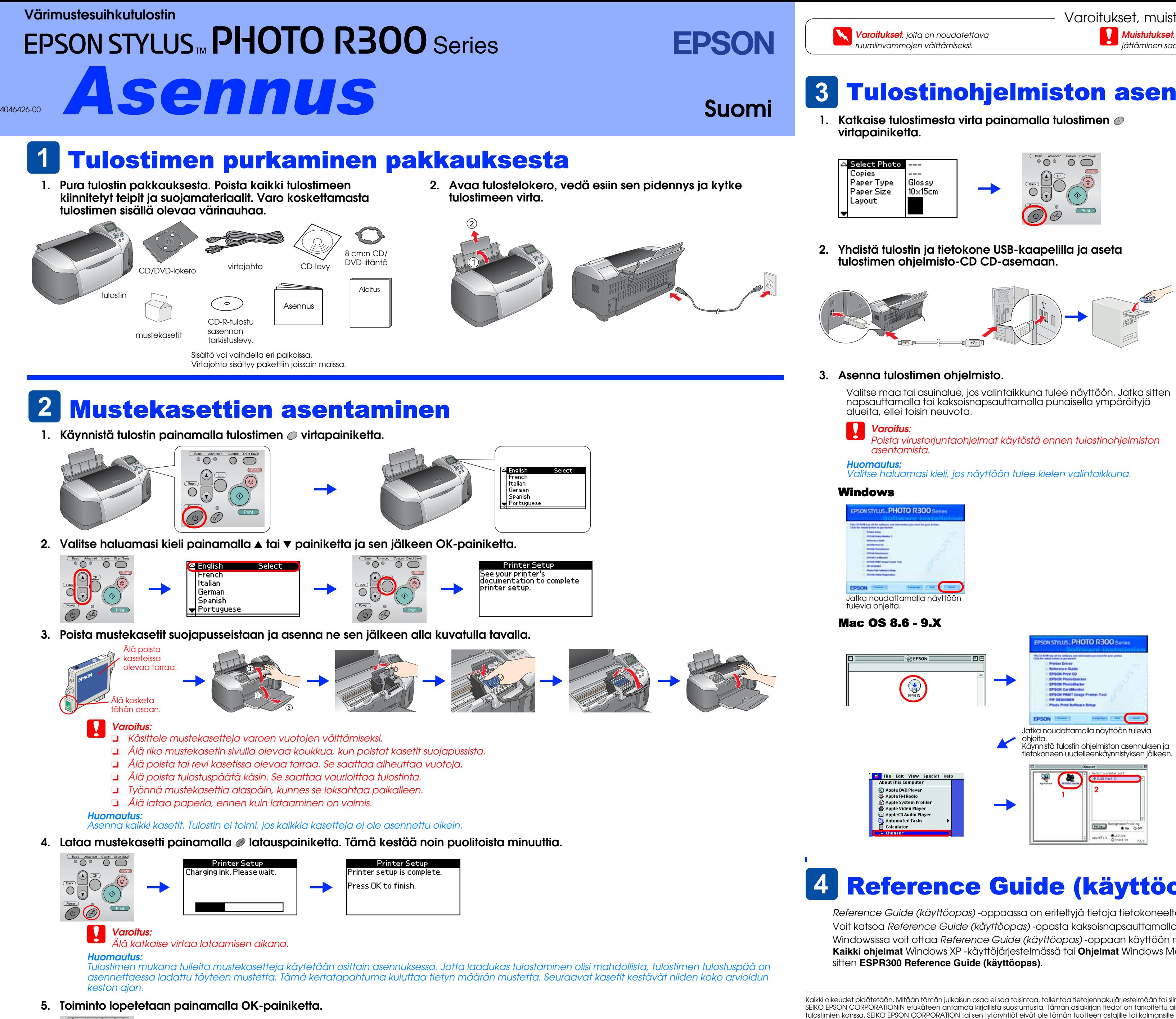

elect Photo Paper Type i Glossy  $10\times15$ cm l Paper Sizel Lavout

7. Sulje Tulostinluettelo-valintaikkuna.

### *Huomautus:*

Kun tulostat, muista tarkistaa, että Arkin määrittely -valintaikkunan **muotoiluasetus** on sama kuin tulostusvalintaikkunan **Tulostin**-asetus. Muussa tapauksessa tiedot eivät ehkä tulostu oikein. Lisätietoja on Reference Guide (käyttöopas) -oppaassa.

### **Katso asennuksen jälkeen lisätietoja ensimmäisestä tietokoneelta tulostamisesta** *Reference Guide (käyttöopas)* **-oppaasta.**

CD-levy sisältää EPSON Print CD-, EPSON PhotoQuicker-, EPSON PhotoStarter-, EPSON CardMonitor-, EPSON PRINT Image Framer Tool- ja PIF DESIGNER -ohjelmat.

Voit tulostaa alkuperäiset CD-/DVD-levysi suoraan CD-/DVD-levyn pintaan tulostimen mukana toimitettavan EPSON Print CD -ohjelman avulla. Saat lisätietoja kaksoisnapsauttamalla työpöydän **ESPR300 Reference Guide** -kuvaketta.

EPSON PhotoQuicker -ohjelmaa on hauska ja helppo käyttää. Siinä on useita toimintoja, joiden avulla voi luoda upeita kuvia. Sen avulla voi luoda myös reunuksettomia kuvia.

Saat lisätietoja kaksoisnapsauttamalla työpöydän **ESPR300 Software Guide (ohjelmisto-opas)** -kuvaketta katsoaksesi valokuvatulostuksen ohjelmiston asennusta.

# Reference Guide (käyttöopas) -oppaan katselu

**Muistutukset**, joiden noudattamatta

SEIKO EPSON CORPORATION ei ole vastuussa vahingonkorvauksista tai ongelmista, joita syntyy käytettäessä muita lisävarusteita tai kulutusosia kuin SEIKO EPSON CORPORATIONin hyväksymiä alkuperäisiä EPSON-tuotteita tai EPSONin hyväksymiä tuotteita. SEIKO EPSON CORPORATION ei ole vastuussa sähkömagneettisista häiriöistä, joita syntyy käytettäessä muita kuin SEIKO EPSON CORPORATIONin hyväksymiä liitäntäkaapeleita. EPSON® on SEIKO EPSON CORPORATIONin rekisteröity tavaramerkki ja EPSON Stylus™ on SEIKO EPSON CORPORATIONin tavaramerkki.

Microsoft® ja Windows® ovat Microsoft Corporationin rekisteröityjä tavaramerkkejä.

Apple® ja Macintosh® ovat Apple Computer, Inc:n rekisteröityjä tavaramerkkejä.

Tulostinohjelmiston CD-levylle tallennetuista tiedoista osa on Design Exchange Co., Ltd:n lisensoimaa omaisuutta. Copyright © 2000 Design Exchange Co., Ltd. Kaikki oikeudet pidätetään.

*Huomautus:* Muut tässä oppaassa käytetyt tuotenimet ovat ainoastaan tunnistamista varten, ja ne saattavat olla vastaavien omistajiensa tavaramerkkejä. EPSON ei ota mitään vastuita näiden merkkien käyttämisestä.

Copyright© 2003 by Seiko Epson Corporation, Nagano, Japan.